# **Echo AIO™ Test Interfaces**

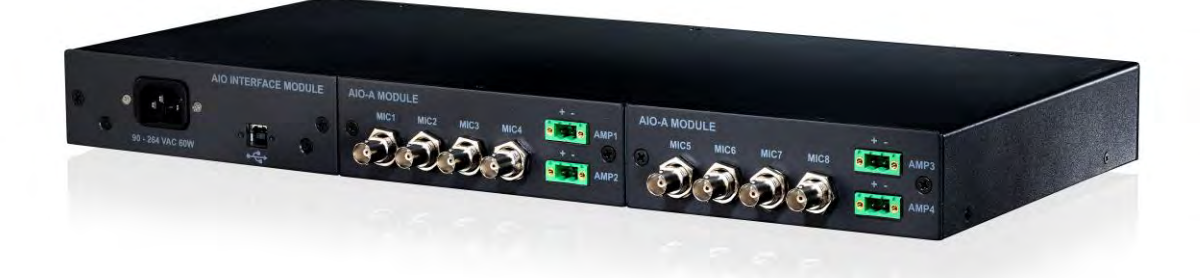

## **Quick Start Guide**

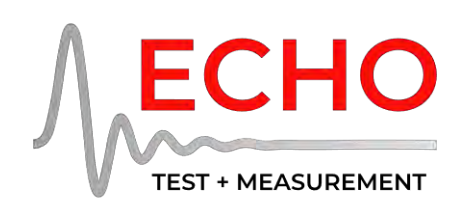

**Echo Test + Measurement**

402 East Carrillo Street, Suite A Santa Barbara, California 93101 USA echotm.com sales@echotm.com 001-805-880-5590

© 2021 Echo Test + Measurement

## **Safety Instructions**

**1. Read Instructions** – Be sure to read all of the safety and operating instructions before operating this product.

**2. Keep Instructions** – The safety instructions and user's manual should be kept for future reference.

**3. Warnings** – All warnings on your Echo AIO and in the User's Manual should be followed.

**4. Follow Instructions** – All operating and use instructions should be followed.

**5. Moisture** – Water and moisture are detrimental to the proper operation of the Echo AIO. Do not install or operate your Echo AIO near sources of water or moisture such as sinks, damp basements, leaky roofs, etc.

**6. Heat** – Your Echo AIO should be situated away from sources of heat such as heaters or radiators.

**7. Power Sources** – This unit should be operated only from a stable AC power source as indicated in this documentation or on the Echo AIO. A surge protector is recommended in areas that are subject to lightning or noise from industrial equipment such as that found on a factory floor.

**8. Grounding** – Precautions should be taken so that the grounding capabilities of the unit are not undermined. The Echo AIO is provided with a cord with an equipment grounding conductor and grounding plug. This plug must be plugged into an outlet that is properly installed and grounded in accordance with all local rules and ordinances. Do not modify the plug provided with the equipment. If the plug will not fit into your outlet, have a proper outlet installed by a qualified electrician.

**9. Power Cord Protection** – Power supply cords should be routed so that they are protected from damage. Pay particular attention to protecting the plugs, outlets, and the point at which the cord exits your Echo AIO.

**10. Servicing** – There are no user serviceable parts inside the Echo AIO. Do not attempt to service this unit yourself, as opening the case will expose you to hazardous voltage or other dangers, will void the calibration and void the warranty. All servicing should be referred to qualified service personnel.

## **Echo AIO Hardware Installation**

### **Step 1 – Connect the AIO**

Plug the supplied USB cable into the AIO and connect to an available USB port on the host computer. For safety purposes, the USB cable should be properly locked into the AIO socket with the attached thumbscrews.

#### **Step 2 – Power**

Plug the supplied locking power cable into the AIO and connect to a **properly grounded outlet**. If power is present you will see the blue LED on the AIO front panel brightly lit.

There is no Power On/Off button on the AIO. Connecting the power cable will automatically power up the unit.

You are now ready to move on to installing the software.

## **Echo AIO Software Installation**

## **Step 1 - Download the AIO Software for PC or Mac**

The Echo AIO Software can be found on the Downloads page of the Echo website at [www.echotm.com/downloads/.](http://www.echotm.com/downloads/) In order to access the downloads page you will have to register on the website.

For Windows, download "Echo AIO Windows (ASIO, WASAPI, Control Panel)".

For Mac, download "Echo AIO Mac (Control Panel, command-line App)".

#### **Step 2 - Install AIO Software**

For Windows PC, run the driver installer. The AIO driver installer includes the ASIO audio driver, the AIO Control Panel application, and the WASAPI audio driver.

The ASIO driver provides support for 3rd party software that requires ASIO for data acquisition. The driver will appear in the 3rd party software as "ASIO Echo AIO".

The AIO Control Panel is an application for setting and monitoring many of the AIO hardware functions. After the installation is complete, look for a folder in the Windows Start menu named "Echo Test + Measurement". Inside that folder is the icon for the Echo AIO Control Panel application.

The WASAPI driver enables the AIO to work as a standard audio device and providing support for 3rd party test applications that require WASAPI for data acquisition. The WASAPI driver is disabled by default and can be enabled by the AIO Control Panel.

For macOS, the AIO uses the built-in USB audio driver. Open the "Echo AIO" disk image, and drag the Control Panel application to your Applications folder.

### **Step 3 – AIO Control Panel**

Run the Echo AIO Control Panel application and set up the hardware to properly interface with 3rd party test software and your test setup. For more information on this topic, please refer to the Echo AIO Manual.

#### **Step 4 – Test Software**

Install the 3rd party test software that you will be using with the AIO according to the manufacturer's instructions.

**Note: the 3rd party test software must support WASAPI, ASIO or macOS CoreAudio to be compatible with the Echo AIO Test System.**Run the 3rd party test software and select the audio driver for the AIO. For applications that support ASIO, choose "ASIO Echo AIO". For applications that support WASAPI or macOS Core Audio, choose the audio device with "EchoAIO" in the name.

At this point, the 3rd party test software should see the AIO driver and allow it to be selected as the input and output connections.

Some of the 3rd party test software companies have already created setup guides and configuration files to make this step simple. Please check with the 3rd party test software companies and our website [echotm.com](http://echotm.com/) for additional information.

You should now be able to connect microphones, fixtures, and Devices Under Test (DUT's) and use the Echo AIO Test System with your chosen 3rd party test software.

## **Limited 3 Year Warranty Policy**

Echo warrants its products to be free of manufacturing defects for a period of three years from the date of purchase. Any product covered under a valid Echo new product warranty—where the damage is not caused by owner misuse or abuse (see Warranty Exclusions, below) — will be repaired or replaced by Echo free of charge.

**Note: Please see the full Echo Warranty Policy for more information on the warranty.**

*Copyright © 2021 Echo Digital Audio Corporation. All rights reserved. No part of this manual may be reproduced or transmitted in any form or by any means, electronic or mechanical, including photocopying, recording, or by any information storage and retrieval system, without permission in writing from the publisher. Echo Test + Measurement and Echo AIO are registered trademarks of Echo Digital Audio Corporation. Windows™ is a registered trademark of Microsoft Corporation. macOS™ is a registered trademark of Apple, Inc.*